# MONITORING JARINGAN PORTABEL MENGGUNAKAN RASPBERRY PI

Ihda Islami, Fakultas Ilmu Komputer Universitas Dian Nuswantoro Semarang

**Abstract**: Service monitoring is computer system working to observe activities in network system. Server monitoring also can help a network administrator. All activities are monitored by a monitoring server which a logging system will be saved into the system, its called server log. Network administrators can made easier by this using early detection system. if there is a service/services and networks is off. In this Final Project, the writer intends to create an prototype early detection system portable to sent an error using SMS to the network administrator when the system / service on the server was power off or get trouble . The system working by monitoring all the servers were connected in a network and report via SMS to the network administrator when one of servers power off using service was running in background. network administrators can quickly handle that error. This final project will describe the methods which use in this prototype and implementation.the research was done and still didn't done will be describe in this final method.

# *Index Terms***—***Gammu, Network Monitoring, Raspberry Pi, Rsyslog, Sms Report*

### I. PENDAHULUAN

Ilmu pengetahuan dan teknologi saat ini berkembangan dengan sangat pesat. Di sisi lain, pengetahuan yang dimiliki oleh pihak-pihak yang tidak berwenang dalam menyerang sebuah jaringan komputer juga semakin berkembang. Adanya sistem deteksi sedini mungkin sangat diperlukan untuk mengantisipasi dan menangani setiap anomali yang ada pada sebuah jaringan. Melalui monitoring, administrator jaringan dapat mengontrol agar jaringan yang dikelola dapat berjalan sesuai dengan kebutuhan. Aspek yang paling penting dalam pemantauan jaringan ialah menyangkut manajemen alarm. Alarm atau sebuah pesan yang dapat memberikan informasi tentang adanya kejadian tak terduga yang telah terjadi [1].

Dalam perkembangan sistem deteksi dini, salah satu penelitian berjudul "*Design and Implementation of a Distributed Early Warning System Combined with Intrusion Detection System and Honeypot*" oleh (Pei-Sheng Huang, Chung-Huang Yang, Tae-Nam Ahn) menyatakan bahwa penggunaan *firewall* dan teknologi *intrusion detection* tradisional tidak bisa cocok dengan perubahan yang cepat ini. *Attacker* akan diberitahu bahwa *firewall* memungkinkan layanan yang ada dapat diakses dari luar sehingga *Attacker* dapat mengakses server internal tersebut untuk serangan berikutnya. Server merupakan sebuah sistem

komputer yang menyediakan jenis layanan dalam sebuah jaringan komputer [2].

Kemampuan dalam pelaporan tentang terjadinya serangan pada jaringan dan infrastrukturnya sangat penting untuk seorang administrator dan pengelola infrastruktur jaringan tersebut. Dalam penelitian yang berjudul "*A DSL for Intrusion Detection Based on Constraint Programming*" oleh (Pedro D.Salgueiro, Salvador P.Abreu) menyatakan bahwa untuk mencegah degradasi jaringan komputer atau bahkan kegagalan, jaringan terus menerus dipantau untuk mendiagnosa fungsi dan integritas. Sistem dan aplikasi monitor jaringan dirancang untuk melakukan tugas-tugas pemantauan jaringan pada jaringan komputer. *IDS* terus menerus memantau perangkat jaringan dan layanan dalam rangka untuk mendeteksi kemungkinan anomali. *IDS (Intrusion Detection System)* adalah aplikasi yang berfokus pada pemantauan lalu lintas dan memeriksa lalu lintas untuk mencari anomali atau komunikasi yang tidak diinginkan [3].

Portabilitas dan fleksibilitas sistem sangat penting karena dapat mengurangi biaya serta menambah efisiensi waktu, maka dalam penelitian yang berjudul "*Implementation of OpenWrt-based IP PnP Gateway*" oleh (Yun-Yu Lee, Ing-Yi Chen, Sy-Yen Kuo, Hsi-Hai Liu, Yuh-Rong Leu) menyatakan bahwa mengelola dan mengendalikan pengguna hotspot adalah masalah yang sangat penting dan membutuhkan biaya yang tidak sedikit, maka dari itu masalah tersebut dapat ditangani dengan menggunakan portabilitas platform open source yaitu

OpenWRT dengan ChilliSpot Captive Portal yang berfungsi sebagai akses kontrol yang terintegrasi, Dynamic DNS Server dan Client yang berfungsi sebagai penyedia alamat IP yang dapat memperbarui secara otomatis ketika terjadi perubahan maka Dynamic DNS client akan mengirimkan permintaan pembaruan IP kepada Dynamic DNS Server. Dengan menambahkan fungsi diatas, gateway akan menjadi Network Access Control Gateway. Setelah menambahkan fitur tersebut, jalur access point umum dapat diubah ke dalam Network Access Control Gateway. Akhirnya, dalam rangka memberikan fleksibilitas untuk membiarkan gateway menjadi access point umum, IP PnP (Plug and Play) akan memberikan kenyamanan penggunaan. ChilliSpot Captive Portal adalah captive portal open source atau LAN nirkabel jalur akses controller yang digunakan untuk otentikasi pengguna LAN nirkabel [4]. Sama halnya dengan OpenWRT, Raspberry Pi juga memiliki karakteristik portabel. Dengan sifatnya yang terpisah, Raspberry Pi dapat dijadikan sebagai server log atau mesin pencatat aktivitas server lain dan apabila server tersebut rusak atau diserang oleh peretas maka server log tidak terpengaruh karena dipasang secara terpisah. Dibandingkan dengan server log yang digabung dengan satu layanan yang lain dalam satu mesin, maka sistem ini lebih efisien, tidak mengganggu layanan lain, hemat biaya dan tidak memakan tempat pada rak server.

Dalam penelitian sebelumnya yang berjudul, "*Prototipe SMS Report Portabel Menggunakan Raspberry Pi*" oleh (Azmi Analis Syuhada) menyatakan bahwa sistem deteksi dini merupakan sebuah sistem yang dapat memberitahukan suatu anomali atau gangguan pada sistem kepada administrator jaringan, sehingga anomali atau gangguan tersebut sesegera mungkin dapat ditangani. [5]. Namun dalam penelitian tersebut masih memiliki beberapa kekurangan. Salah satu dari kekurangannya yakni, pemantauan jaringan hanya dilakukan pada *up* dan *down*  yang terjadi pada server. Pemantauan tersebut belum mencakup pemantauan pada server layanan, seperti web server dan FTP server. Maka dari itu peneliti mengambil judul "MONITORING LAYANAN JARINGAN PORTABEL MENGGUNAKAN RASPBERRY PI."

#### II. METODE YANG DIUSULKAN

Model penelitian yang dilakukan oleh peneliti pada penelitian ini yaitu menggunakan model prototipe dan tahapan-tahapannya adalah sebagai berikut :

# *A. Pengumpulan Kebutuhan*

Pada tahapan ini peneliti mulai mengumpulkan kebutuhan-kebutuhan untuk membuat Prototipe yang diusulkan, dari pengumpulan hardware dan software seperti yang telah diulas pada instrumen penelitian.

#### *B. Merancang dan Membuat Prototipe*

Pada tahap ini peneliti mulai merancang konsep prototipe

yang diusulkan dan membuat prototipe dari konsep tersebut. Konsep prototipe dapat dilihat pada gambar dibawah ini :

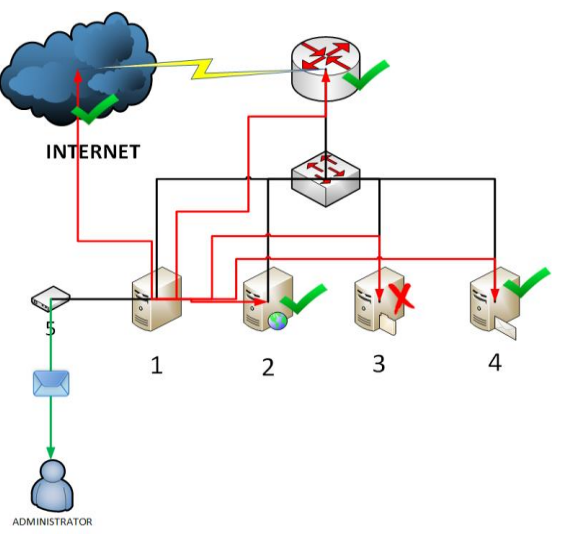

Gambar 2.1. Perancangan Prototipe Sms Report

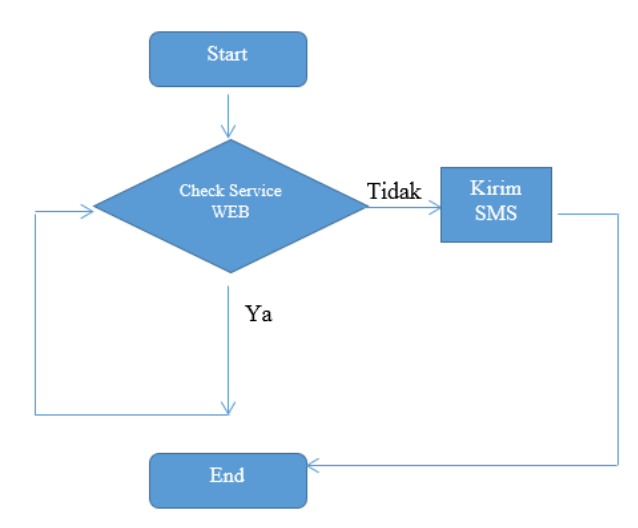

Gambar 2.2. Flowchart Perancangan Prototipe

### *C. Uji Coba*

Pada tahap ini peneliti mulai uji coba prototipe yang telah dibuat sebelumnya, kemudian mengevaluasi kerja prototipe.

### III. IMPLEMENTASI

Dari metode atau model penelitian yang penulis gunakan maka cara pengujiannya dimulai dari tahap pertama yaitu pengumpulan kebutuhan perangkat keras dan perangkat lunak. Perangkat keras yang digunakan adalah Raspberry Pi Model B+ yang digunakan sebagai Server Log dan SMS Gateway, MikroTik Router sebagai Router, Modem Huawei Vodafone E220 sebagai pengirim SMS, dan Switch 8 Port sebagai penghubung semua perangkat jaringan. Sedangkan kebutuhan perangkat lunak antara lain Raspbian Wheezy sebagai Sistem Operasi Server Log dan SMS Gateway dan PuTTY sebagai aplikasi untuk remote server.

Tahap kedua yaitu perancangan konsep dan desain

jaringan yang akan digunakan dalam model prototipe yang diusulkan. Tahap ketiga yaitu instalasi dan konfigurasi server sesuai dengan kebutuhan perangkat lunak. Tahap keempat yaitu uji coba model prototipe yang telah dibuat dan tahap terakhir yaitu mengevaluasi kerja model prototipe yang telah dibuat.

# IV. HASIL & PEMBAHASAN

# *A. Log Disimpan Dalam Database*

Untuk pengujiannya bisa dilihat dari database mysql dengan melakukan penyaringan berdasarkan keyword, disini keyword yang dipakai adalah "MikroTik" (tanpa tanda kutip) yaitu dengan query mysql SELECT \* FROM SystemEvents WHERE `FromHost`="MikroTik"; query tersebut berfungsi untuk mengambil semua record dengan keyword MikroTik dari tabel SystemEvents dan kolom FromHost pada database Syslog. Untuk lebih jelasnya seperti pada gambar dibawah ini :

| phpMyAdmin<br>24999e                   | <b>SELECT</b><br><b>FROM 'SystemEvents'</b><br>WHERE 'FromHost' = "MikroTik"<br><b>LIMIT 0.30</b> |                                 |                                               |                                                       |                |            |                                                                       |                              |            |
|----------------------------------------|---------------------------------------------------------------------------------------------------|---------------------------------|-----------------------------------------------|-------------------------------------------------------|----------------|------------|-----------------------------------------------------------------------|------------------------------|------------|
|                                        |                                                                                                   |                                 |                                               |                                                       |                |            | Firefil [Inline]   Edit   Jelaskan SQL     Buat kode PHP     Segarkan |                              |            |
| Syslog<br>٠                            | $\gg$<br>Nomor halaman: 1<br>×                                                                    |                                 |                                               |                                                       |                |            |                                                                       |                              |            |
| SystemEvents<br>SystemEventsProperties | baris dimulai dari rekord # 30<br>Tampilkan: 30                                                   |                                 |                                               | diatur dengan urutan horisontal                       |                |            | · dan mengulang header setelah<br>100                                 | sel                          |            |
| <b>Buat tabel</b>                      | Unit berdasarkan kunci: Tidak ada<br>۰                                                            |                                 |                                               |                                                       |                |            |                                                                       |                              |            |
|                                        | $+$ Opsi<br>$\leftarrow$ T $\rightarrow$                                                          | <b>ID</b> CustomerID ReceivedAt |                                               | DeviceReportedTime Facility Priority FromHost Message |                |            |                                                                       | <b>NT Severity Importanc</b> |            |
|                                        | Edit / Inline Edit 34 Salin @ Hapus 353                                                           |                                 | ANN 1 2015-02-10 15:46:54 2015-02-10 22:46:54 |                                                       | 3              | 6 MikroTik | rule added by azmi                                                    | <b>NULL</b>                  | NU.        |
|                                        | Edit Minine Edit 3 Salin @ Hapus 355                                                              |                                 | AULL 2015-02-10 15:55:01 2015-02-10 22:55:02  |                                                       |                | 6 MikroTik | file "dyndrs.checkip.html"<br>downloaded                              | <b>NULL</b>                  | <b>NUL</b> |
|                                        | <b>III</b> / Edit / Inline Edit 3 <sup>2</sup> Salin @ Hapus 357                                  |                                 | AULL 2015-02-10 15:55:05 2015-02-10 22:55:05  |                                                       | 3              | 6 MkmTik   | file "output txt"<br>downloaded                                       | <b>NULL</b>                  | NU.        |
|                                        | <b>COMPUTER PIPER Sales</b> Salin @ Hapus 358                                                     |                                 | ANN 1 2015-02-10 15:55:05 2015-02-10 22:55:05 |                                                       | $\overline{3}$ | 6 MikroTik | Service = changeip.<br>Hostoame =<br>azmi ns01 info                   | <b>NULL</b>                  | <b>NUL</b> |
|                                        | The Fight P Inline Edit 34 Salin @ Hapus 359                                                      |                                 | ANN   2015-02-10 15:55:05 2015-02-10 22:55:05 |                                                       | 3              | 6 MikroTik | Current P =<br>36.73.129.51 <script<br>type="textfavasc</script<br>   | <b>NULL</b>                  | NU.        |
|                                        |                                                                                                   | .                               |                                               |                                                       | - - - -        | $\sim$     |                                                                       |                              |            |

Gambar 4.1. Database Log Mikrotik

# *B. Pengujian Gammu Untuk Kirim SMS*

Pengujian gammu sebagai mesin sms gateway dapat diuji dengan mengirimkan sms kepada nomor tujuan dengan perintah *gammu sendsms TEXT 085742147893 –text "Tes SMS".*

|                         | root@raspberrypi:/home# gammu sendsms TEXT 085742147893 -text "Test SMS" |  |  |  |  |  |  |  |  |  |
|-------------------------|--------------------------------------------------------------------------|--|--|--|--|--|--|--|--|--|
|                         | If you want break, press Ctrl+C                                          |  |  |  |  |  |  |  |  |  |
| root@raspberrypi:/home# | Sending SMS 1/1waiting for network answerOK, message reference=17        |  |  |  |  |  |  |  |  |  |
|                         |                                                                          |  |  |  |  |  |  |  |  |  |

Gambar 4.2. Uji Coba Gammu Untuk Kirim SMS

#### Gambar 4.3. Hasil Pengujian SMS Gateway

### *C. Pengujian Script Monitoring Jaringan*

Dalam pengujian ini salah satu alamat IP pada router MikroTik dinon-aktifkan sehingga ketika script ini akan melakukan ping satu-persatu dan melakukan pengecekan terhadap alamat ip serta service yang telah ditentukan akan secara otomatis mengirimkan SMS Report kepada Administrator Jaringan apabila salah satu atau lebih alamat ip yang *timeout* atau gagal dan service yang down ketika dicek. Berikut adalah langkah-langkah pengujiannya :

a.Langkah pertama yaitu dengan mematikan service dan ip server yang dituju dengan menggunakan perintah *service bind9 stop*

*service apache2 stop service proftpd stop ifdown eth0*

b. Langkah kedua yaitu cek pesan masuk pada *Handphone*, apabila ada pesan masuk seperti gambar dibawah ini maka pengujian Script Monitoring dengan SMS Report berhasil.

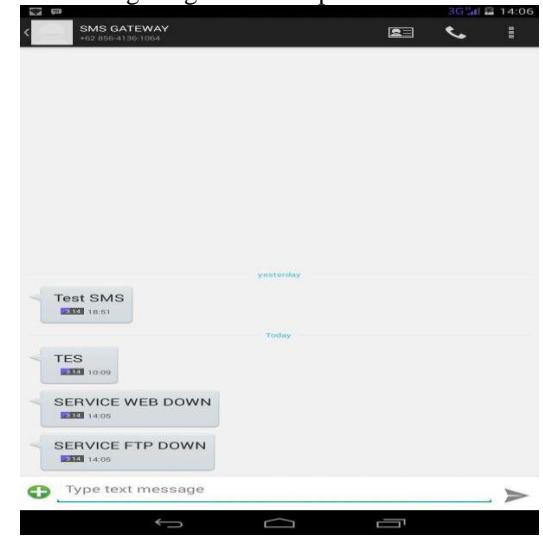

Gambar 4.8. Hasil Pengujian Script Monitoring Jaringan dan SMS Report

Setelah dilakukan uji coba dengan menon-aktifkan salah satu alamat IP pada Server hasilnya adalah script tersebut melakukan pengecekan terhadap semua alamat IP dan service yang telah ditentukan yaitu dengan keterangan alamat IP *172.16.100.4* adalah alamat IP Server yang peneliti gunakan, sedangkan *BIND9, APACHE2, PROFTPD* adalah service yang ada di server yang sedang di monitoring.

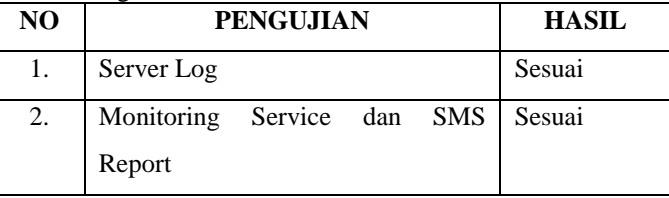

Tabel 4.1. Tabel Pengujian Prototipe SMS Report Portabel

## V. PENUTUP

Dari hasil pengujian Monitoring Layanan Jaringan Portabel Menggunakan Raspberry Pi dapat disimpulkan bahwa sistem dapat berjalan dengan baik namun ada kekurangan dalam sistem ini yaitu USB Modem yang digunakan kadang tidak terdeteksi oleh Gammu sehingga terjadi kendala ketika salah satu server mati maka Administrator Jaringan tidak mendapat SMS Report dari Sistem.

Karena selama proses pengujian terdapat masalah dan kekurangan pada prototipe ini maka ada beberapa saran untuk peneliti selanjutnya apabila ingin melakukan riset dengan topik yang sama tentang SMS Report Portabel Menggunakan Raspberry Pi yaitu :

- 1. Gunakan Modem USB yang stabil sehingga pengiriman SMS Report lancar.
- 2. Pemantauan jaringan juga bisa dilakukan berdasarkan layanan lain seperti layanan mail server, DNS server, dan layanan yang lainnya.

# VI. DAFTAR PUSTAKA

- [1] M. B. Jan Bergstram, HANDBOOK OF NETWORK AND SYSTEM ADMINISTRATION, Amsterdam: Elsevier, 2007.
- [2] P. D. Salgueiro dan S. P. Abreu, "A DSL for Intrusion Detection Based on Constraint Programming," p. 224, 2010.
- [3] M. AB, "Chillispot," [Online]. Available: http://www.chillispot.org. [Diakses 08 Oktober 2014].
- [4] A. J. Alzahrani dan A. A. Ghorbani, "SMS Mobile Botnet Using A Multi-Agent System : Research In Progress," 2009.
- [5] Y.-y. Lee, I.-Y. Chen, S.-Y. Kuo, H.-H. Liu dan Y.-R. Leu, "Implementation of OpenWrt-based IP PnP Gateway".
- [6] Wagito, Jaringan Komputer, Teori dan Implementasi Berbasis Linux, Yogyakarta: Gaya Media, 2007.
- [7] R. Hertzog dan R. Mas, The Debian Administrator's Handbook, Frexian SARL, 2012.
- [8] I. Cartealy, Linux Networking : Ubuntu, Kubuntu, Debian, dll, Jasakom, 2013.
- [9] Hendriansyah, "Implementasi Polling Dengan SMS Gateway Berbasis Web," 2010.
- [10] M. Thompson, "Raspbian," [Online]. Available: http://www.raspbian.org. [Diakses 08 Oktober 2014].
- [11] Adiscon GmbH, "Rsyslog," [Online]. Available: http://www.rsyslog.com. [Diakses 08 Oktober 2014].
- [12] GNU Project Free Software Foundation, "Bash -GNU Project - Free Software Foundation," [Online]. Available: http://www.gnu.org/software/bash/. [Diakses 20 Oktober 2014].
- [13] Oracle Corporation, MySQL 5.7 Reference Manual.
- [14] M. Cihar, Gammu Manual Release 1.28.96, 2011.
- [15] A. Murtino, "SMS Alert Dengan Memanfaatkan Remote Logging," pp. 3-16, 2013.
- [16] R. S. Pressman, Software Engineering : A Practitioner's Approach, 7th International Edition, New York: The McGraw-Hill Companies, 2010.

[17] S. Parker, Shell Scripting : Expert Recipes for Linux, Bash and More, Wrox, 2011.